# **Prendre en main une tablette** *Fiche atelier*

### **Bénéficiaires**

- Toute personne de plus de 60 ans,
- ayant sa propre tablette ou ayant accès à une tablette,
- ne sachant pas du tout utiliser de tablette

**Durée 40 minutes Nb participants 2 - 6**

#### **Prérequis**

- Avoir une tablette prête à l'utilisation (première configuration déjà faite)
- Venir avec sa tablette et le chargeur associé

#### **Objectifs Première prise en main de la tablette : faire le tour du propriétaire**

- Connaître les usages d'une tablette
- Connaître les principaux éléments d'une tablette
- Connaître la gestuelle sur écran tactile
- Se repérer sur l'interface Android ou iOS selon la tablette
- Manipuler la tablette (allumer, éteindre, déverrouiller, charger)

#### **Mise en pratique :** s'exercer en prenant des photos avec la tablette

#### **Environnement technique**

Un écran de projection connecté à l'ordinateur du médiateur

*Pour chaque participant et le médiateur :*

- 1 tablette et son chargeur
- Une prise électrique accessible depuis le poste
- Feuilles blanches et un stylo

### **Mise en situation**

#### Claude, 67 ans, a reçu un iPad pour Noël de la part de ses enfants. Son petit-fils l'a configuré après l'avoir déballé et lui a rapidement montré son fonctionnement mais il y avait du bruit et il ne se souvient de rien, il a peur de faire des bêtises.

Claude est décidé à utiliser sa tablette pour garder un lien avec ses proches via le groupe Signal de sa famille et pour lire son journal favori en version numérique. Après avoir expliqué la situation à la conseillère numérique, celle-ci lui a proposé de suivre le parcours d'initiation à la tablette qui commence par cet atelier collectif.

### **Ressources pédagogiques**

- Support de présentation
- Fiches mémos : gestuelle, tour extérieur et interface pour Android ou iOS selon la tablette

## **Créer une adresse mail** *Fiche atelier*

### **Bénéficiaires**

- Toute personne de plus de 18 à 50 ans,
- ne maitrisant pas le français (niveau A2 ou +),
- et n'ayant pas d'adresse email

#### **Durée 40 minutes 12 <b>-4 Nb participants 2 - 4**

#### **Prérequis**

- Savoir manipuler une souris et un clavier
- Savoir utiliser un navigateur internet

### **Objectifs Créer une adresse mail adaptée**

- Comprendre ce qu'est une adresse email
- Connaître le vocabulaire liés aux emails
- Choisir un hébergeur d'emails
- Choisir un identifiant adapté et un mot de passe sécurisé
- Se connecter à sa boîte mail

**Mise en pratique :** créer une adresse mail

#### **Environnement technique**

Un écran de projection connecté à l'ordinateur du médiateur

*Pour chaque participant et le médiateur :*

- Un ordinateur connecté à internet avec un navigateur installé
- Feuilles blanches et un stylo

#### **Mise en situation**

#### **Ressources pédagogiques**

- Support de présentation
- Fiches mémos : vocabulaire, créer une adresse mail

Piotr, 44 ans, est arrivé en Corse il y a quelques mois. Il apprend vite le français avec ses collègues. Il a l'habitude d'aller sur internet pour regarder des vidéos et lire les actualités mais il aimerait avoir une adresse email pour faire des démarches en ligne et s'inscrire sur des plateformes.

Après avoir expliqué sa situation à la conseillère numérique, celle-ci a testé son niveau informatique et lui a proposé de s'inscrire à une série d'ateliers collectifs sur les emails qui commence par celui-ci pour créer une adresse mail.

# **Initiation à l'impression 3D** *Fiche atelier*

### **Bénéficiaires**

- Toute personne de plus de 18 ans,
- ayant un projet d'impression 3D simple

#### **Durée 40 minutes 1 1 Nb participants 1**

### **Prérequis**

- Savoir utiliser une souris et un clavier
- Savoir naviguer sur internet
- Avoir accès à sa boîte mail

### **Objectifs Modéliser un objet simple pour une impression 3D**

- Connaître les principes et possibilités de l'impression 3D
- Connaître les étapes d'une impression 3D
- Connaître les points de vigilance de la modélisation pour de l'impression 3D
- Modéliser un objet simple (association de formes géométriques basiques pleines et creuses, lettres, chiffres) avec Tinkercad

**Mise en pratique :** modéliser un tampon à savon

#### **Environnement technique**

- Deux ordinateurs connectés à internet, avec un navigateur web et le logiciel Cura installés
- Un écran de projection connecté à l'ordinateur du médiateur
- Une imprimante 3D FDM avec du filament PLA+
- Une carte SD et un lecteur de carte SD.
- Des feuilles blanches et un crayon / stylo

### **Ressources pédagogiques**

- Support de présentation
- Fiches mémos

### **Mise en situation**

Thomas, 38 ans, fabriquant de savon saponifié à froid dans le village, souhaite marquer ses savons avec le nom de leur parfum respectif : "Immortelle", "Lait de chèvre", "Romarin", etc.

Il a entendu parlé de l'imprimante 3D de l'espace numérique et a pensé que cela pourrait être un bon moyen de tester rapidement son idée de tampon. Après en avoir discuté avec la conseillère qui en a profité pour évaluer son niveau, celle-ci lui a proposé de modéliser avec lui un premier tampon "Immortelle" lors d'un atelier individuel. Pour cela, il doit venir avec les dimensions de la face des savons à imprimer (100 mm x 80 mm).

# **Premiers pas avec Arduino** *Fiche atelier*

### **Bénéficiaires**

- $\bullet$  Jeunes de 14 à 16 ans,
- ayant un projet d'électronique ou curieux de découvrir la programmation informatique

**Durée 40 minutes Nb participants 2 - 6**

### **Prérequis**

- Savoir utiliser une souris et un clavier
- Savoir naviguer sur internet
- Connaître les bases d'électricité enseignées au collège

### **Objectifs Découvrir les bases de l'électronique et de la programmation avec Arduino**

- Connaître les possibilités de l'Arduino
- Connaître l'utilisation des composants du kit (résistance, LED, breadboard, carte Arduino)
- Connaître les bases de l'électronique (signaux, entrée/sortie, sens du courant)
- Connaître les bases de la programmation (instruction, fonction, variable)
- Utiliser l'IDE Arduino, transférer un programme dans la carte Arduino

**Mise en pratique :** monter un circuit et le programme pour faire clignoter des LED.

#### **Environnement technique**

Un écran de projection connecté à l'ordinateur du médiateur

*Pour chaque participant et le médiateur :*

- Un ordinateur connecté à internet avec un navigateur et l'IDE Arduino installés
- Un kit Arduino simplifié (cf. fiche)

## **Mise en situation**

#### **Ressources pédagogiques**

- Support de présentation
- Fiches mémos

Sophie, 15 ans, veut fabriquer un système de lumière adaptatif et est curieuse de comprendre comment l'électronique fonctionne et d'écrire du code pour la première fois. Elle aime beaucoup ses cours de technologie au collège même si elle parfois un peu frustrée de ne pas pouvoir faire ce qu'elle veut. Elle a eu l'occasion d'utiliser Scratch occasionnellement à l'école.

Après avoir expliqué son projet à la conseillère numérique, celle-ci lui a proposé de suivre un parcours d'ateliers collectifs d'initiation à l'électronique avec Arduino. Le parcours démarre aujourd'hui avec un premier atelier de découverte, ouvert à tous.

## *Fiche atelier*

## **Découvrir la programmation avec mBot**

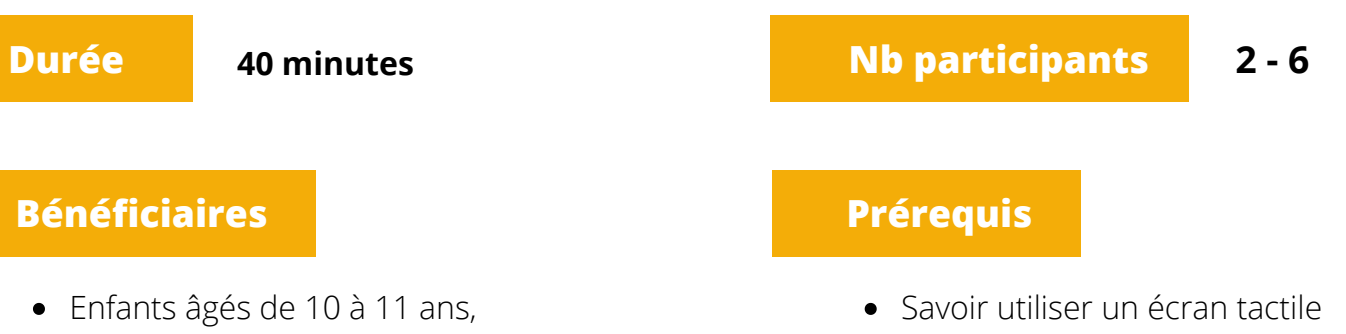

curieux de la robotique

(tablette)

#### **Objectifs Découvrir les bases de la programmation par blocs**

- Connaître les possibilités du robot mBot
- Découvrir ce qu'est la programmation
- Découper un programme en plusieurs instructions
- Construire un programme en no-code

**Mise en pratique :** faire chanter et danser un robot mBot.

#### **Environnement technique**

Un écran de projection connecté à l'ordinateur du médiateur

*Pour chaque participant et le médiateur :*

- Une tablette iOS avec l'application mBlock Blocky installée
- Un robot mBot chargé et mis à jour + son câble USB

#### **Ressources pédagogiques**

• Support de présentation

#### **Mise en situation**

Lila, 10 ans, est très curieuse de savoir comment les choses fonctionnent.

Ses parents ont entendu parlé de l'atelier et sont venus se renseigner. Après avoir discuté avec la conseillère numérique qui a vérifié que Lila sait utiliser une tablette, ils ont inscrit leur fille à l'atelier.